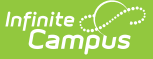

# **CALPADS Student Discipline (SDIS)**

Last Modified on 10/21/2024 8:22 am CDT

[Report](http://kb.infinitecampus.com/#report-logic) Logic | [Non-Binary](http://kb.infinitecampus.com/#non-binary-gender-reporting) Gender Reporting | [Validate](http://kb.infinitecampus.com/#validate-sdis-data) SDIS Data | [Report](http://kb.infinitecampus.com/#report-editor) Editor | Generate the Student Discipline File | [Report](http://kb.infinitecampus.com/#report-layout) Layout

Tool Search: CALPADS Student Discipline

The CALPADS Student Discipline (SDIS) Extract is used to submit student discipline information in the End of Year 3 reporting period. There are three separate files included in this version:

- **Student Incident File (SINC)** , which generates one record for every incident that has an event with a state code, a resolution with a state code, or a restraint/seclusion response associated to the incident.
- **Student Incident Result File (SIRS)** , which generates one record for every resolution that has a state code or a restraint/seclusion response associated to the incident.
- **Student Offense File (SOFF)** , which generates one record for each student associated to an incident that has an event with a state code.

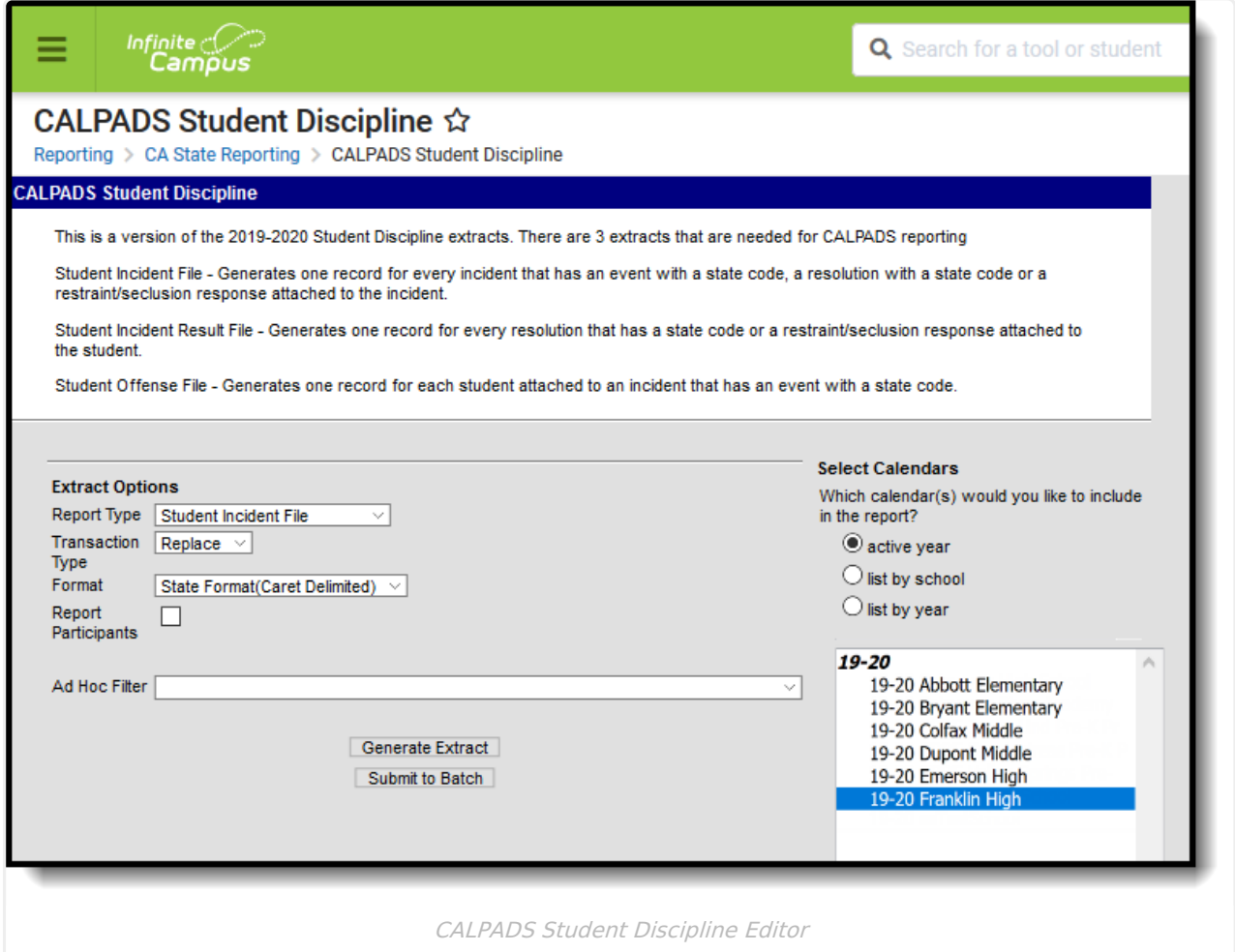

**Read** - Access and generate the CALPADS Student Discipline Extract. **Write** - N/A

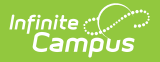

**Add** - N/A **Delete** - N/A

For more information about Tool Rights and how they function, see the Tool [Rights](http://kb.infinitecampus.com/help/tool-rights-user) article.

# **Report Logic**

All behavior incidents that are either tied to a Behavior Event that is assigned a State Code or a behavior response that is associated with a restraint or seclusion report. The Reporting Year is July 1 through June 30.

Only incidents in which the behavior event has a state code and/or the behavior resolution has a state code that is not equal to 300 or 400, OR if multiple resolutions exists, at least one state must not equal 300 or 400. For example, when a student has a behavior event with no state code and a resolution with only 400, nothing reports. When a student has a behavior event with no state code, resolution code of 400 and resolution of 100, then both resolutions report.

All reportable events within the same Incident ID and same Incident Number report.

Each reportable Behavior Event has one record. When a student is assigned multiple Behavior Resolutions for the same event, all state resolutions associated with that event report, including behavior responses with restraints and seclusions.

The following students do not report:

- Student not marked as Offender.
- Students who do not have a State ID.
- Students who have Behavior Referrals that are in draft status or In-Progress Behavior Incidents.
- Students marked as state exclude, in grade levels marked as state exclude or in calendars marked as state exclude.

Incidents containing students marked as Offender with Behavior Events (State Event Code 100- 105, 200-205, 300, 400-401, 403, 500-513, 600-602) with a resolution of **Suspension** or **Expulsion** (State Resolution Codes: 3, 100, 110, or 200) report. The Event Date must be during the current Reporting Year (July 1 to the following June 30).

When a student has multiple reportable Offenses in an Incident, only one Offense needs to have a reportable Resolution associated with it. The same Resolution Code and other related data reports for all of the student's Offenses in the Incident.

Each applicable behavior event/resolution within the Incident has one record. Multiple records report with the same Incident ID when there are multiple Events with reportable codes (100-105, 200-205, 300, 400-401, 403, 500-513, 600-602). All students with reportable events/resolutions within the Incident report with the same Incident ID.

When the student has multiple reportable resolutions linked to the same event, only the final resolution reports. The final resolution is identified as:

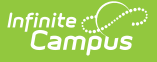

- The reportable resolution with the most recent Start Date.
- When there are multiple reportable resolutions with the same start date, the order of priority is State Resolution Code 200 (1), 3 (2), 100 (3), 110 (4), 300 (5).

### **Non-Binary Gender Reporting**

Schools can assign students a gender of M: Male, F: Female, X: Non-binary. This is done on the [Identities](http://kb.infinitecampus.com/help/identities) tool and/or the [Demographics](http://kb.infinitecampus.com/help/demographics) tool.

CALPADS Extracts use the Legal Gender field included in the Protected Identity Information to report student and staff identity information.

To record a gender of X: Non-binary, on the Identities tool:

- 1. Assign the **Gender of X: Non-Binary** in the standard identify fields.
- 2. Assign the **Protected Identity Information Legal Gender** of M: Male, F: Female, or X: Nonbinary.
- 3. Save the record when finished.

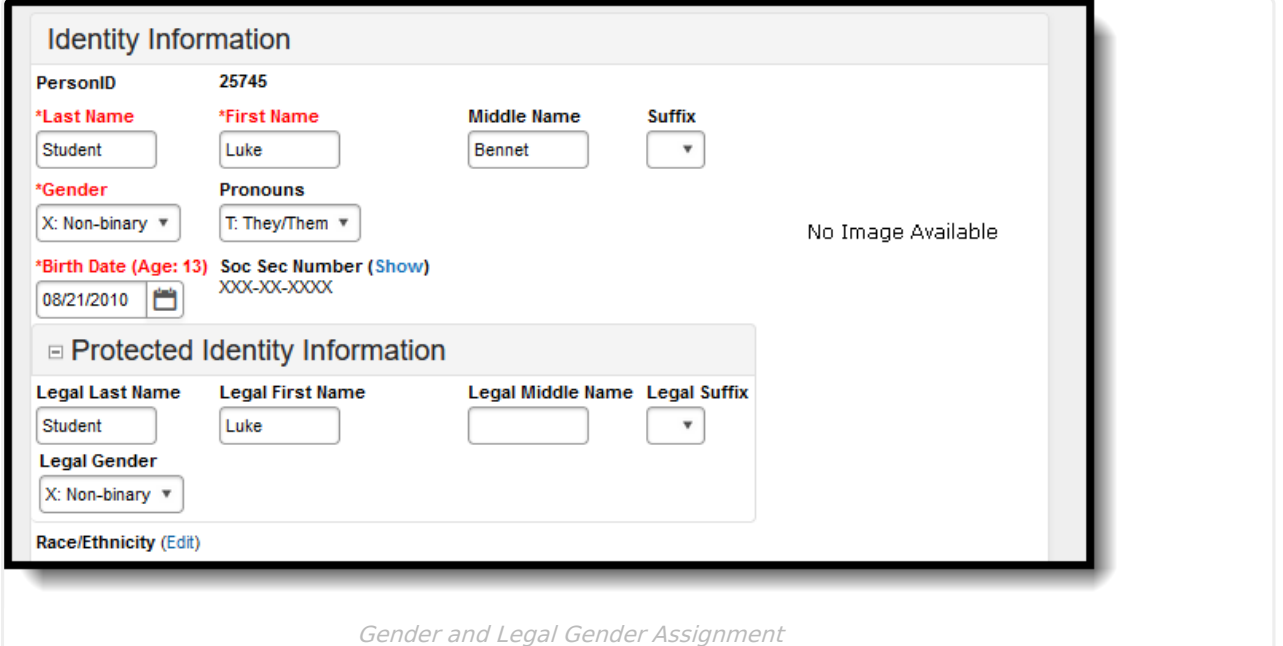

### **Validate SDIS Data**

Use the Data [Validation](http://kb.infinitecampus.com/help/data-validation-report) Report to correct any student data prior to the submitting the CALPADS file to the state. Validation Groups and Validation Rules are provided by Infinite Campus for a specific CALPADS extract (listed below). These groups are used to return certain rules assigned to each group.

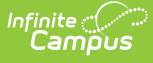

- CALPADS SSID [Enrollment](http://kb.infinitecampus.com/help/calpads-ssid-enrollment-senr)
- CALPADS Student [Information](http://kb.infinitecampus.com/help/calpads-student-information-sinf)
- CALPADS Student [Programs](http://kb.infinitecampus.com/help/calpads-student-program)
- CALPADS Student English Language [Acquisition](http://kb.infinitecampus.com/help/calpads-student-english-language-acquisition)
- [CALPADS](http://kb.infinitecampus.com/help/calpads-student-discipline) Student **Discipline** 
	- Student [Incident](https://kb.infinitecampus.com/help/calpads-student-discipline#CALPADSStudentDiscipline-StudentIncidentFile) File
	- **o** Student [Incident](https://kb.infinitecampus.com/help/calpads-student-discipline#student-incident-result-file) Result File
	- [Student](https://kb.infinitecampus.com/help/calpads-student-discipline#CALPADSStudentDiscipline-StudentIncidentFile) Offense File
- CALPADS Staff [Demographics](http://kb.infinitecampus.com/help/calpads-staff-demographics)
- CALPADS Staff [Assignments](http://kb.infinitecampus.com/help/calpads-staff-assignment)
- [CALPADS](http://kb.infinitecampus.com/help/calpads-course-section) Course Section
- [CALPADS](http://kb.infinitecampus.com/help/calpads-student-course-section-scse) Student Course Section
- CALPADS [Work-Based](http://kb.infinitecampus.com/help/calpads-work-based-learning) Learning
- CALPADS [Postsecondary](http://kb.infinitecampus.com/help/calpads-postsecondary-status-summary) Status Summary

Modifications to the Validation Rules and Validation Groups can be made if your district has purchased the Campus [Analytics](https://www.infinitecampus.com/products/campus-analytics-suite) Suite; otherwise, they are read-only.

Users can select the **Missing or Incorrect Data** Validation Group, which returns any missing or incorrect data that is reported in the CALPADS Extract, like a missing enrollment exit reason or an incorrect date, for example.

Note that examples refer to CALPADS SENR.

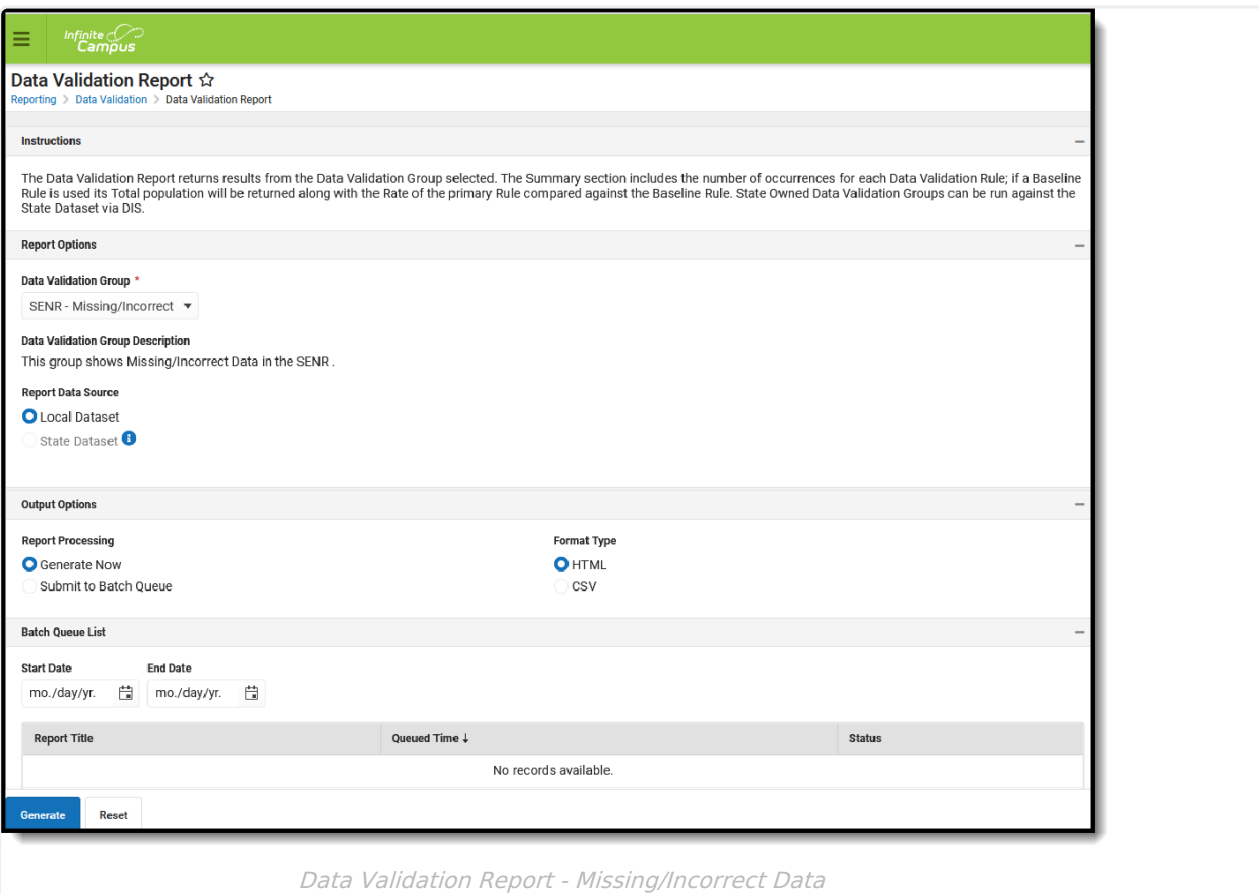

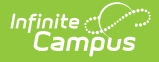

The report first lists a Summary of the issues found and the total number of occurrences.

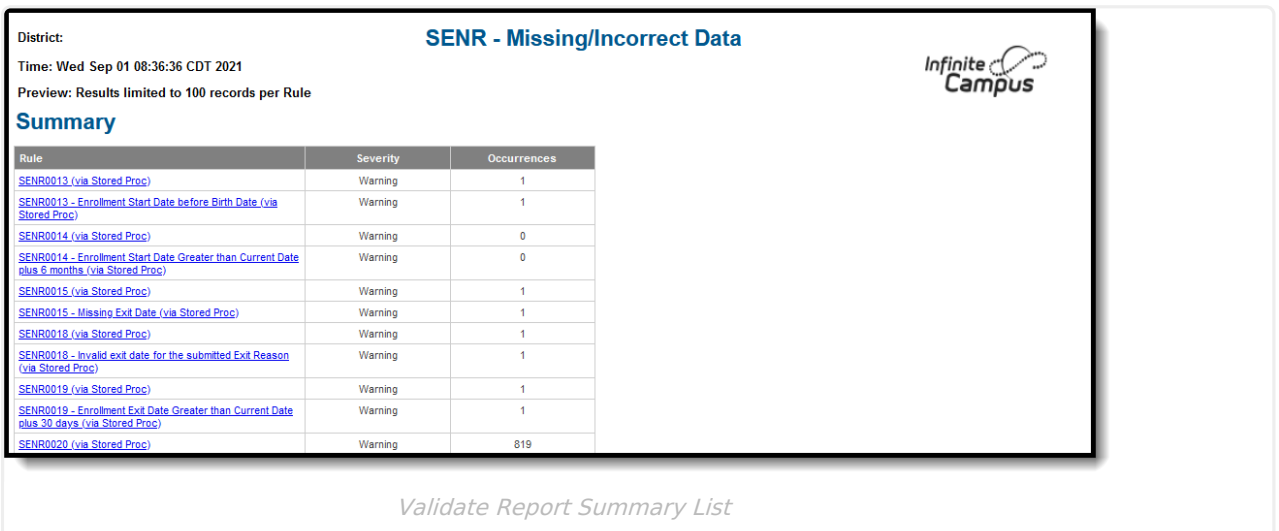

Then, click the Rule in the Summary column (for HTML format), or scroll through the report to see which students meet the criteria of the rule logic.

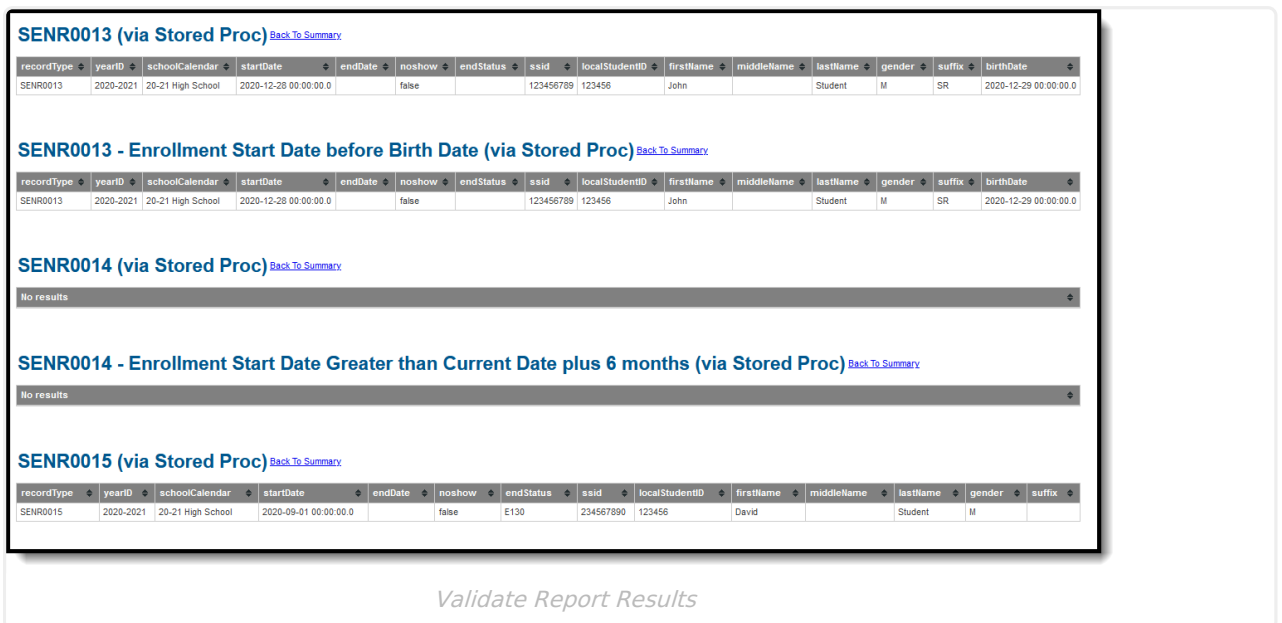

Refer to the tables below, which includes the rule, rule logic and location, for correcting the data.

#### **Missing or Incorrect Data**

The Missing or Incorrect Data Report uses the following rules and logic (open the Click here to Expand section below to see each rule).

▶ Click here to expand...

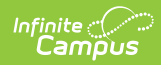

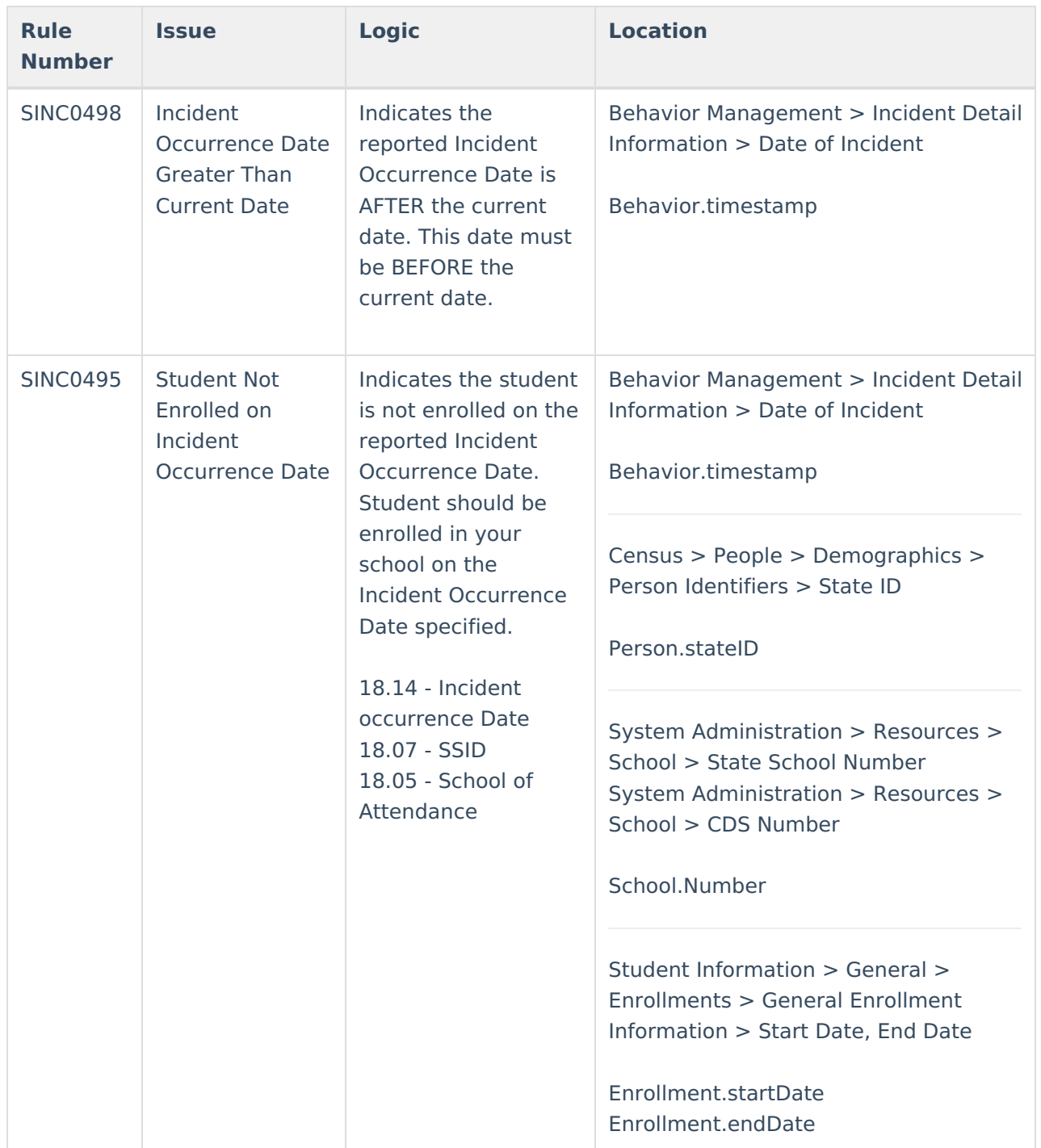

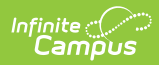

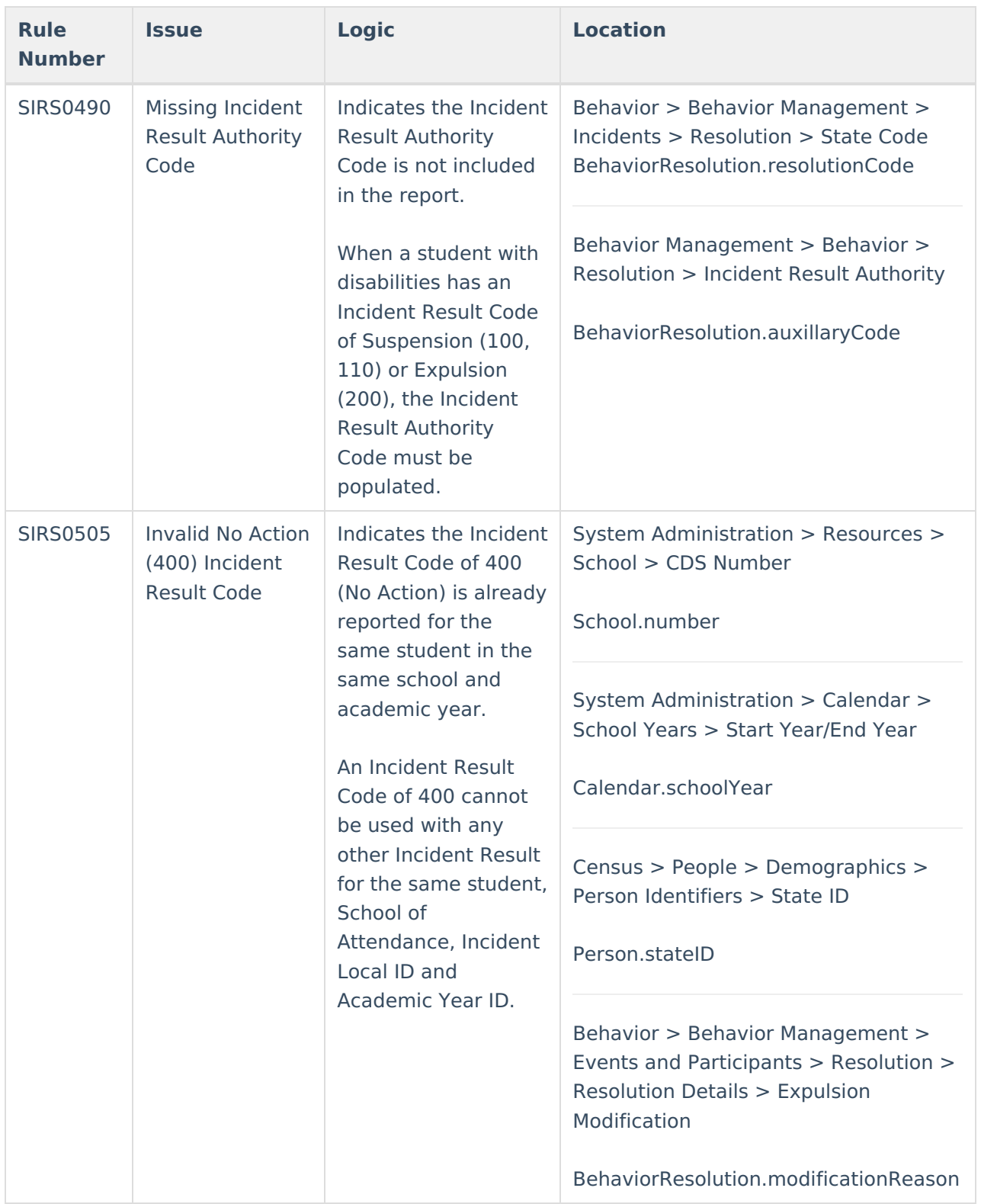

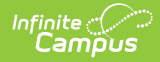

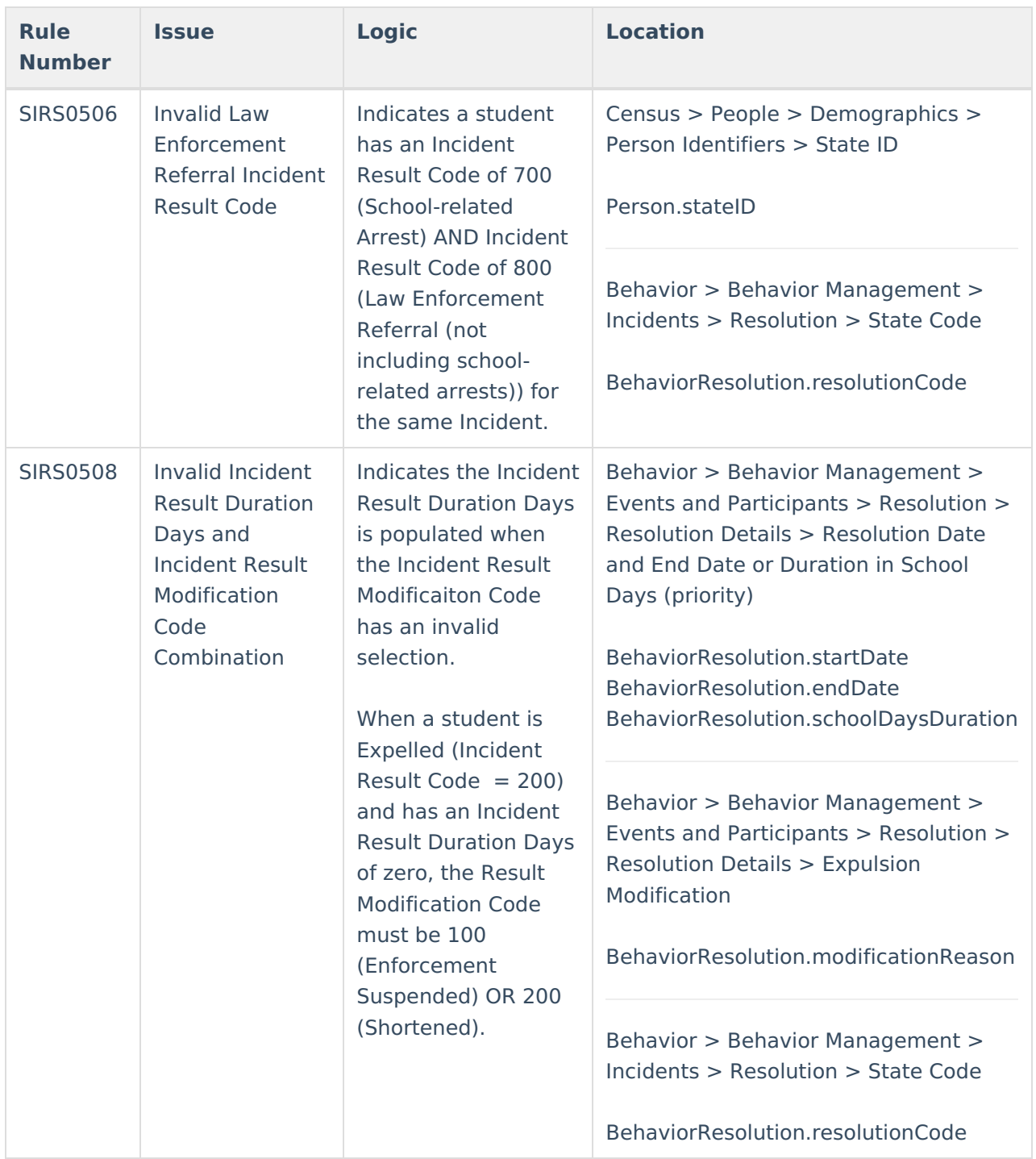

# **Report Editor**

The following fields are available on the Student Discipline Extract.

**Field Description**

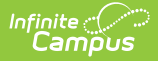

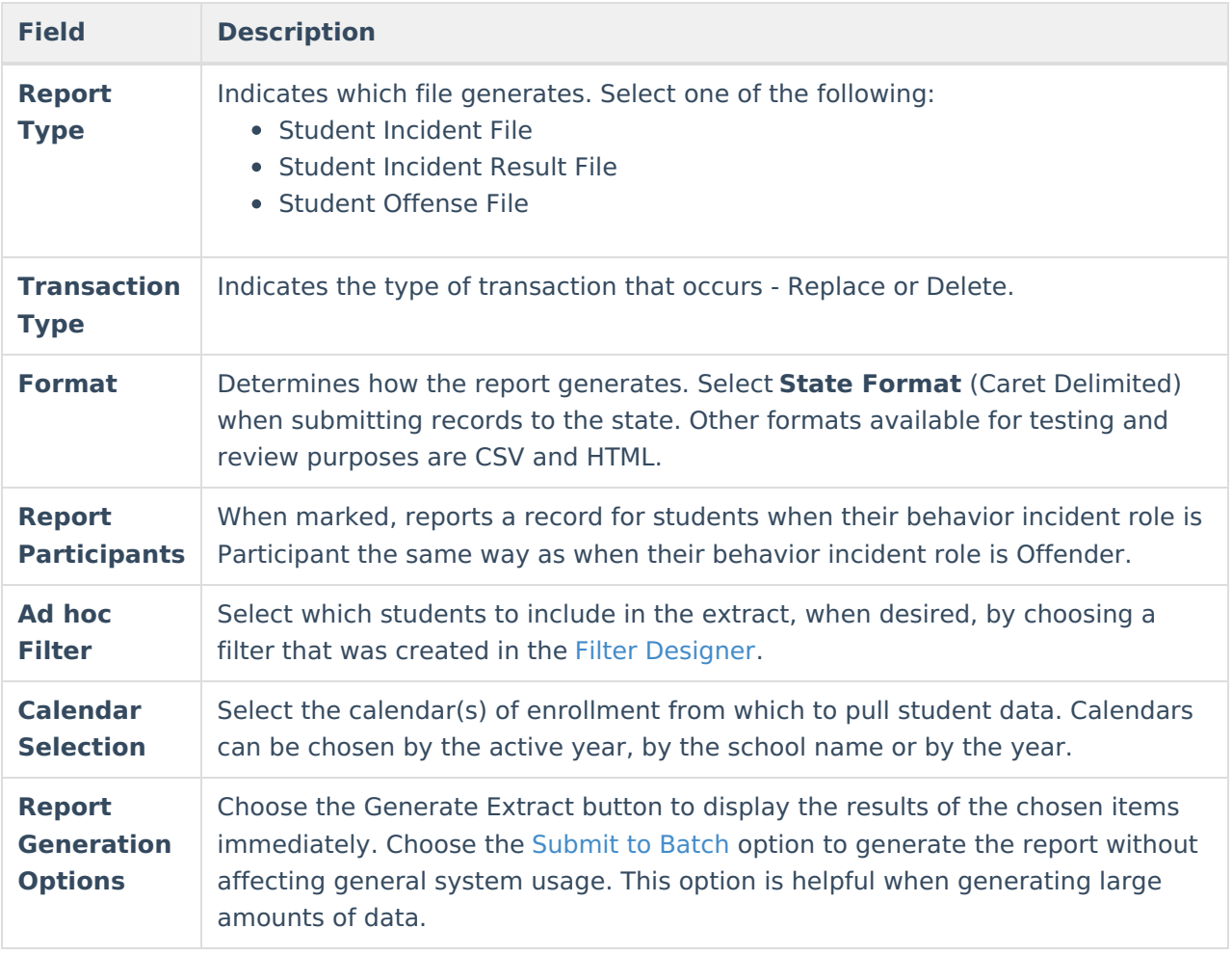

# **Generate the Student Discipline File**

- 1. Select the desired **Report Type** from the dropdown list.
- 2. Select the **Transaction Type** from the dropdown list: **Replace** or **Delete**.
- 3. Select the **Format** of the file. Choose the State Format (Caret Delimited) when submitting records to CALPADS.
- 4. Mark the **Report Participants** checkbox, if desired.
- 5. Use the **Ad hoc Filter** to select students already included in a filter. This is not required. When not chosen, all students who have reportable behavior records are included.
- 6. Select the **Calendars** to include in the file.
- 7. Click the **Generate Extract** button. Or generate the extract through the Batch Queue using the **Submit to Batch** button. The file appears in a new window in the selected format.

### **Report Layout**

Student [Incident](http://kb.infinitecampus.com/#student-incident-file-sinc) File (SINC) | Student [Incident](http://kb.infinitecampus.com/#student-incident-result-file-sirs) Result File (SIRS) | [Student](http://kb.infinitecampus.com/#student-offense-file-soff) Offense File (SOFF)

#### **Student Incident File (SINC)**

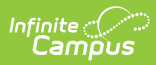

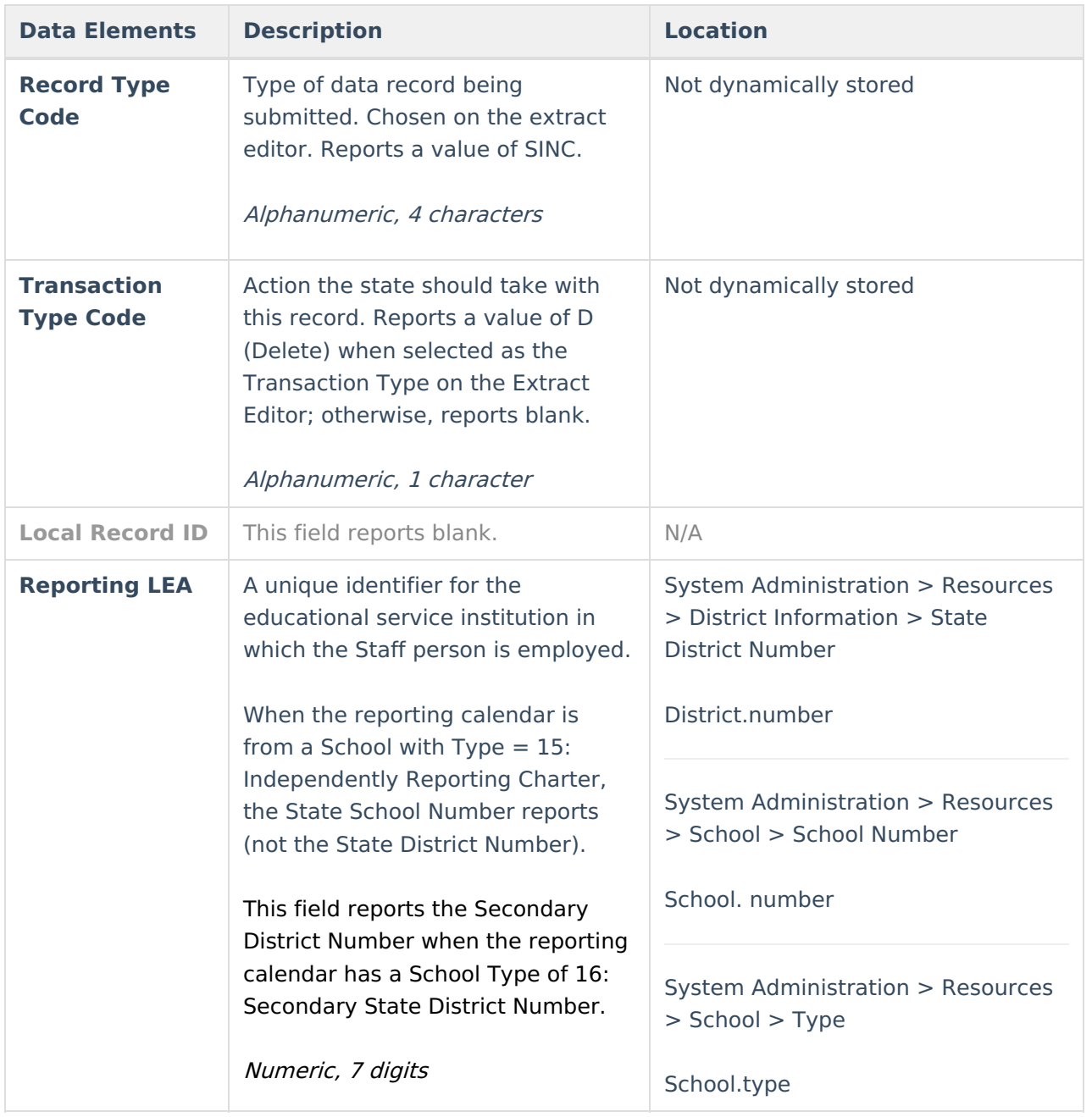

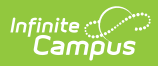

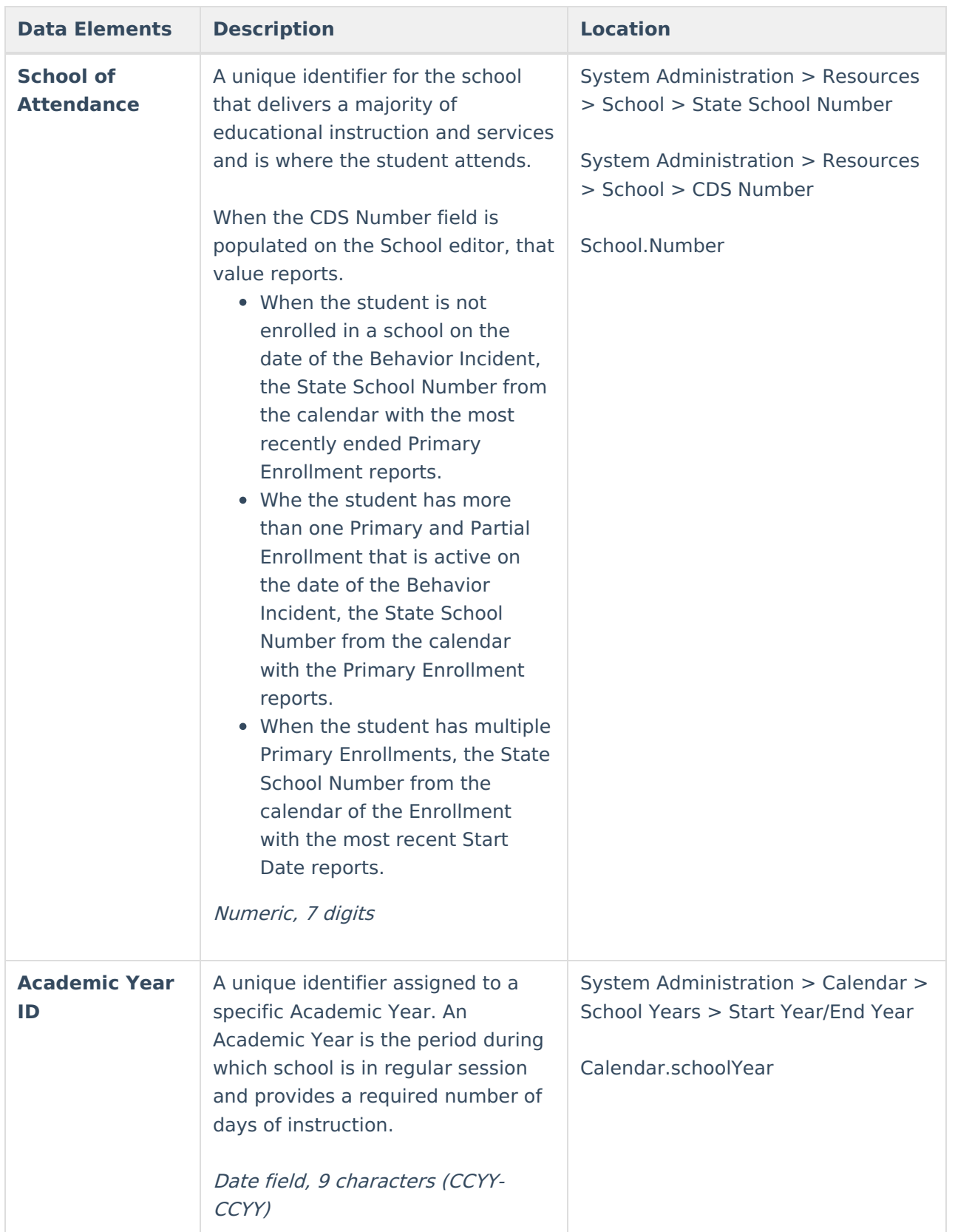

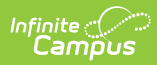

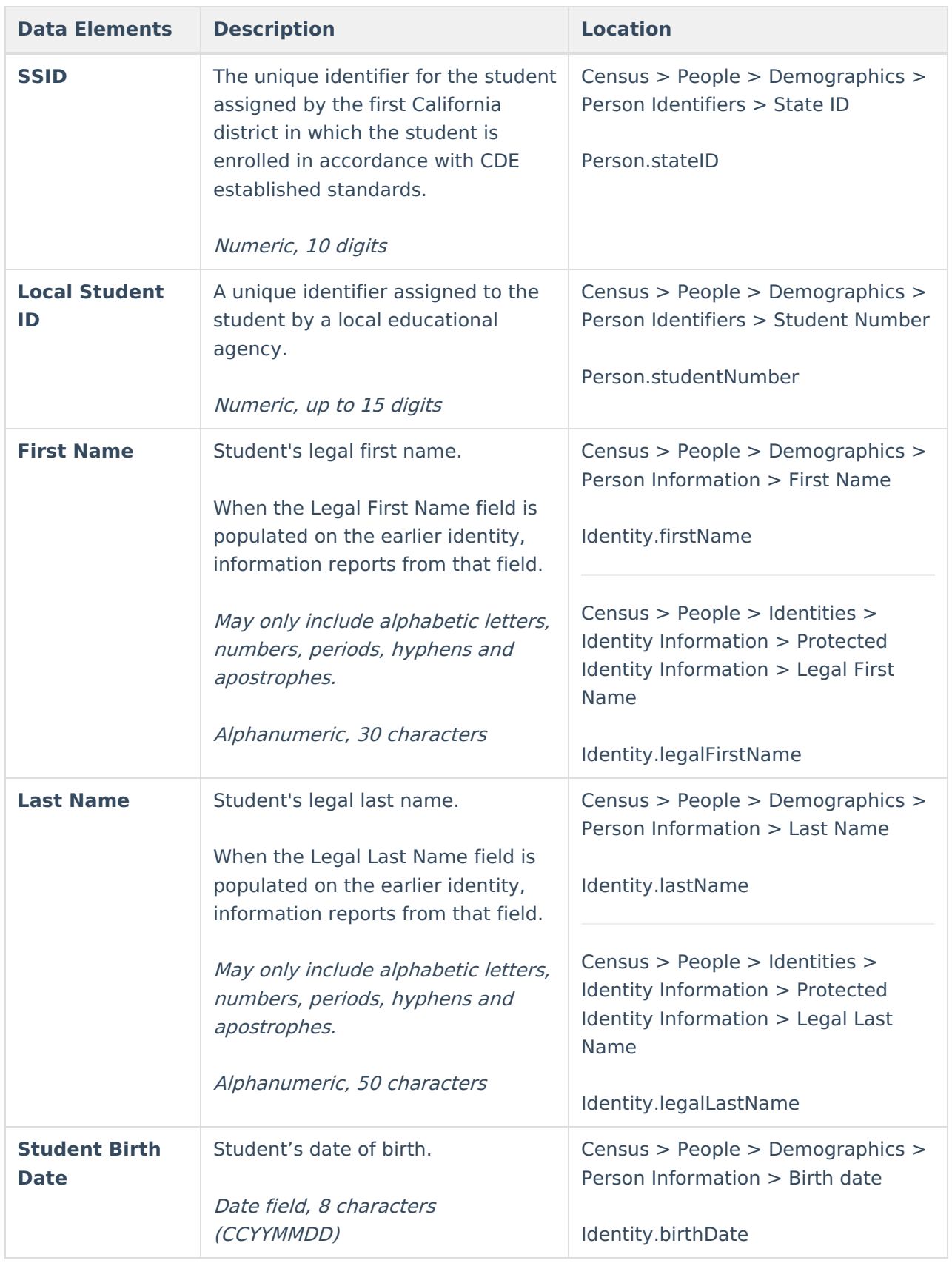

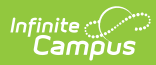

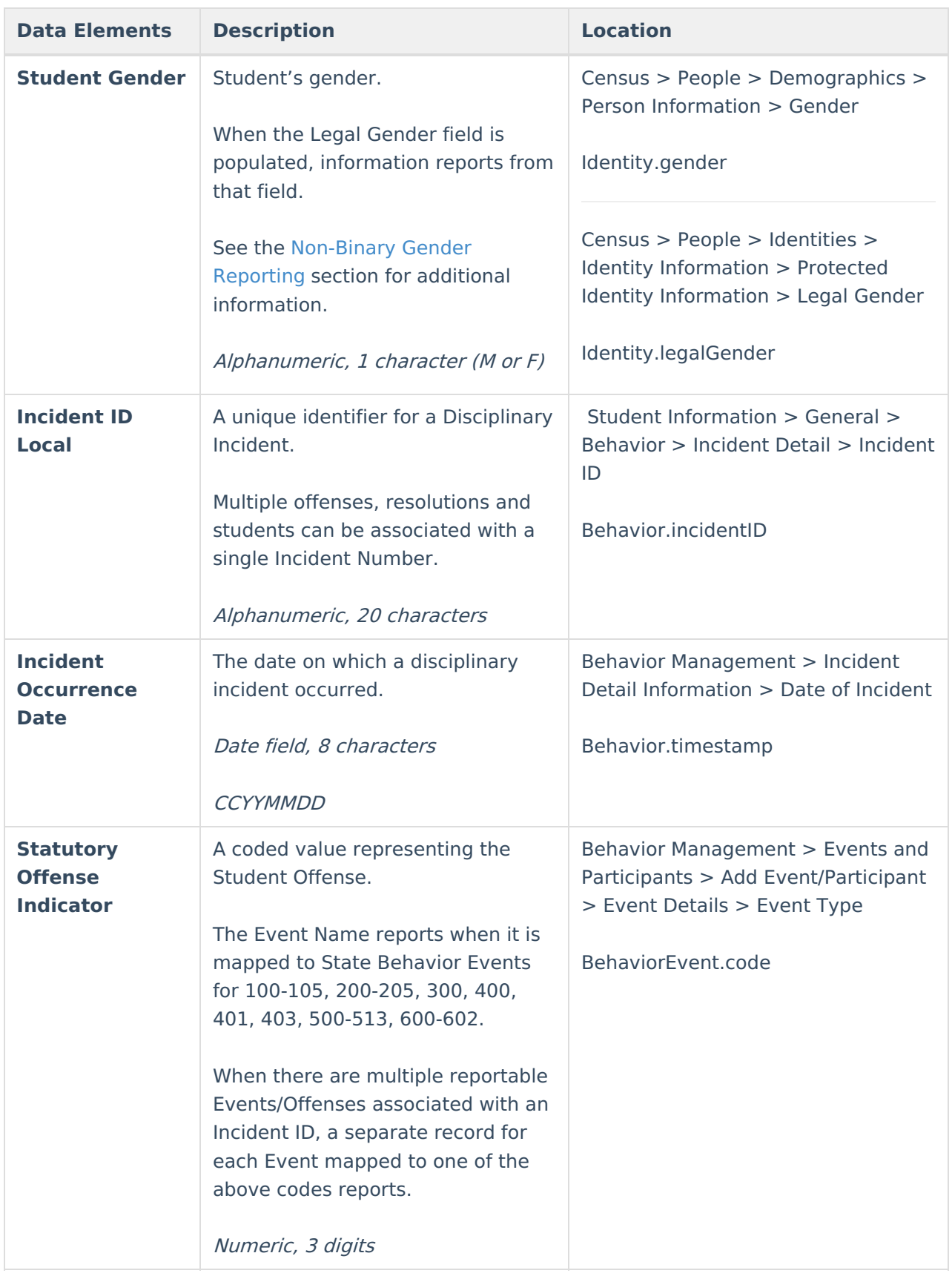

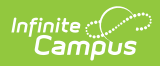

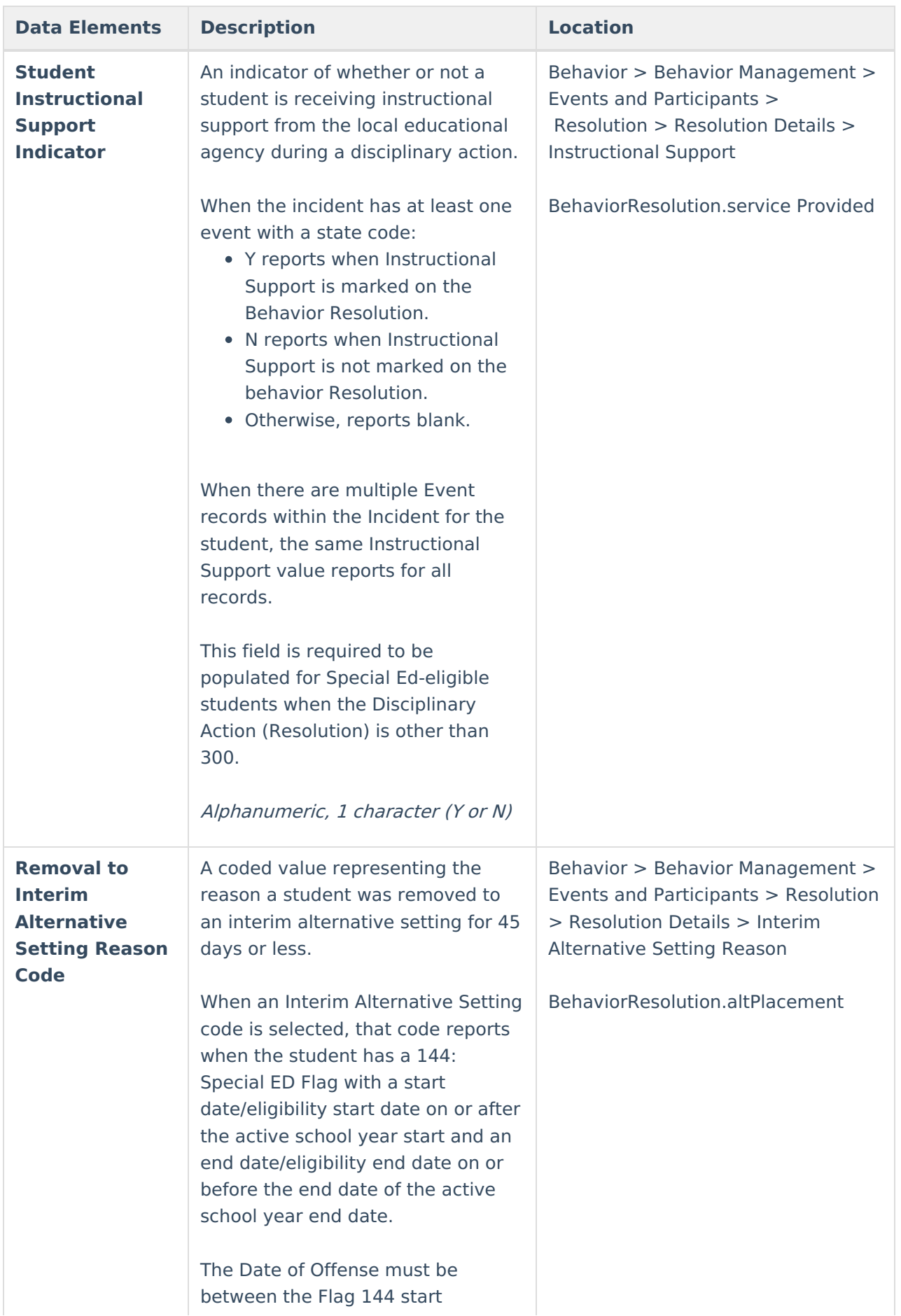

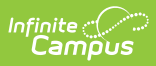

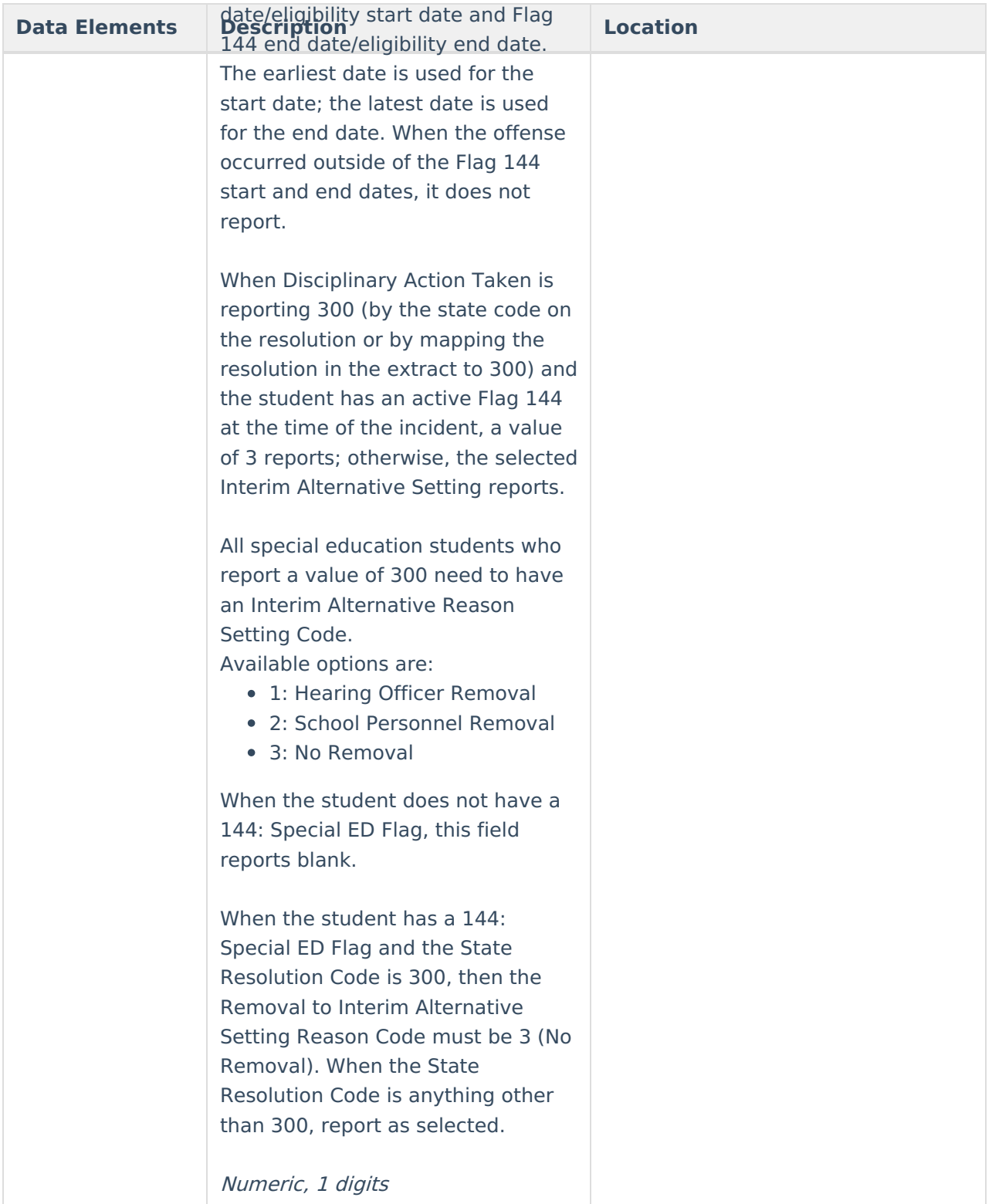

#### **Student Incident Result File (SIRS)**

**Data Elements Description Location**

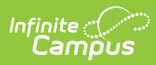

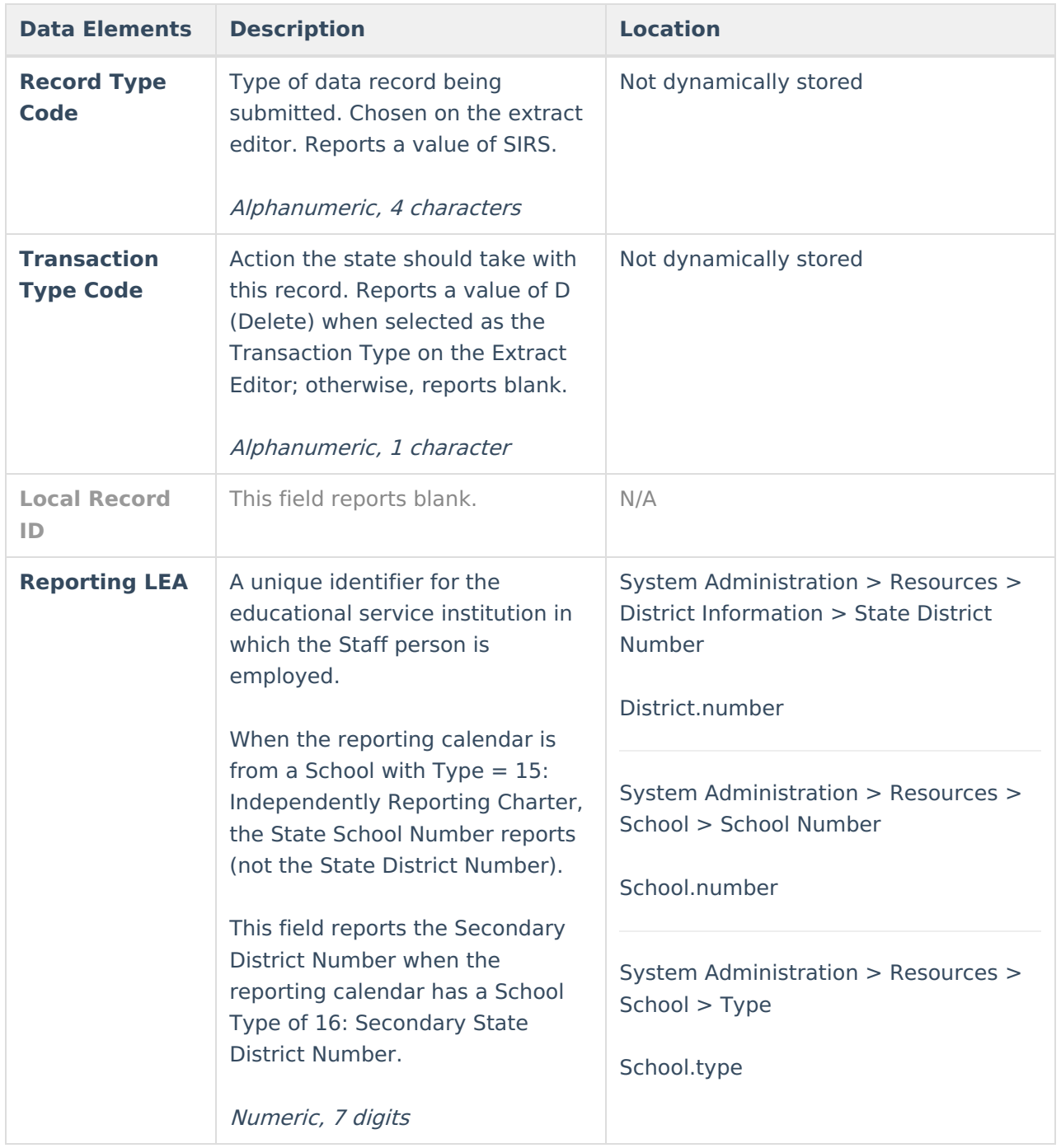

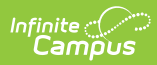

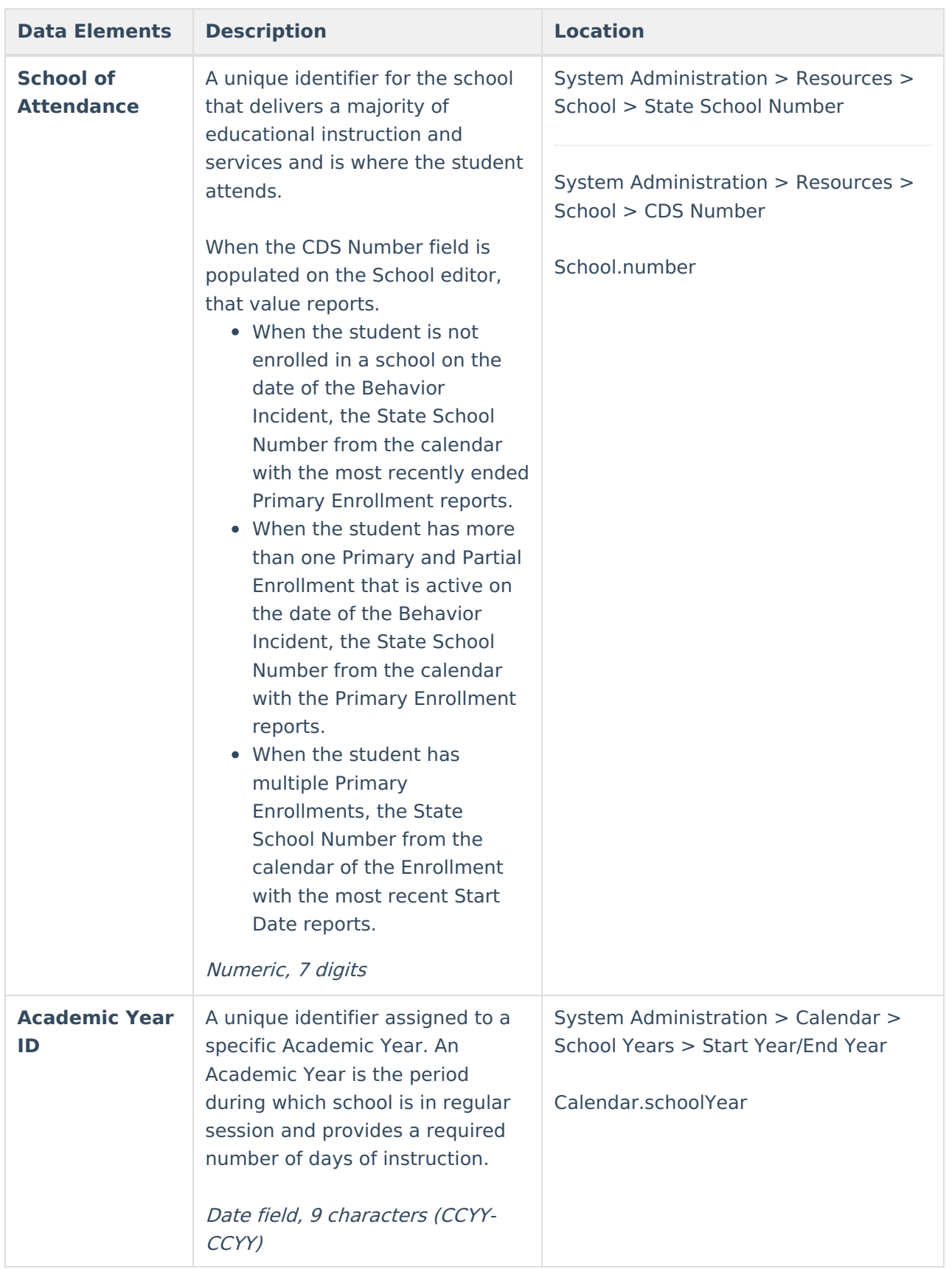

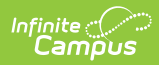

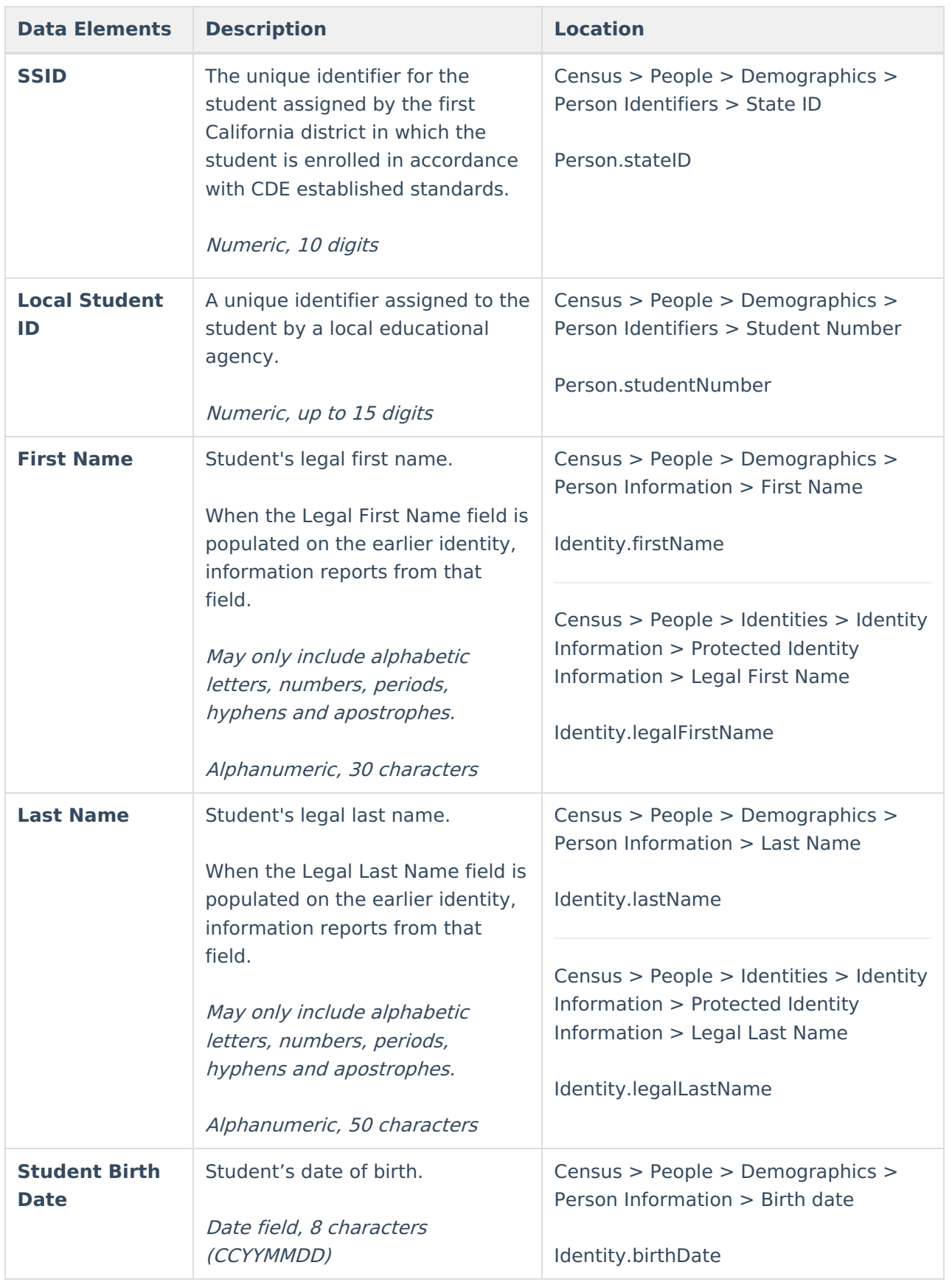

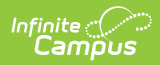

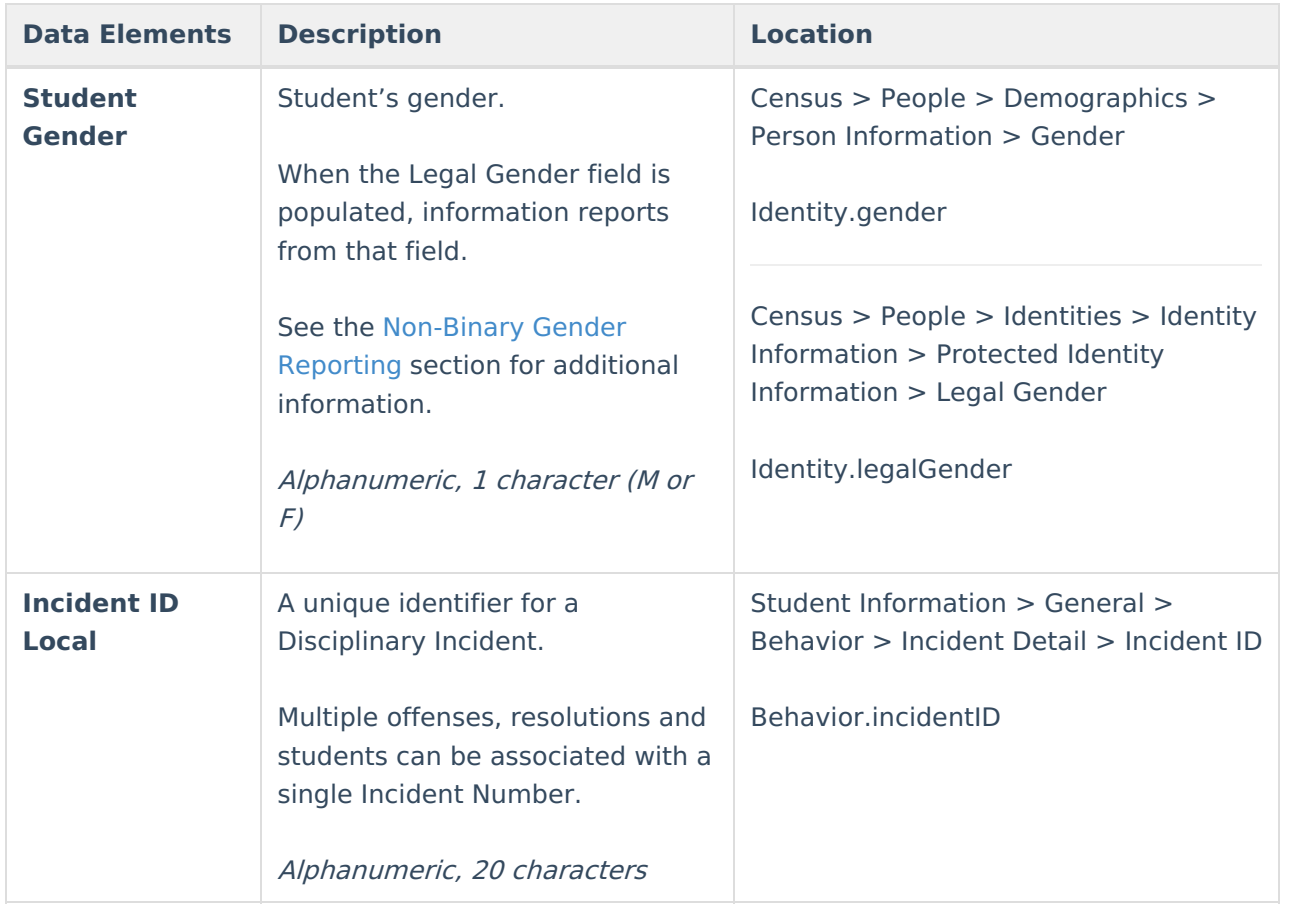

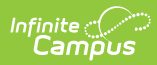

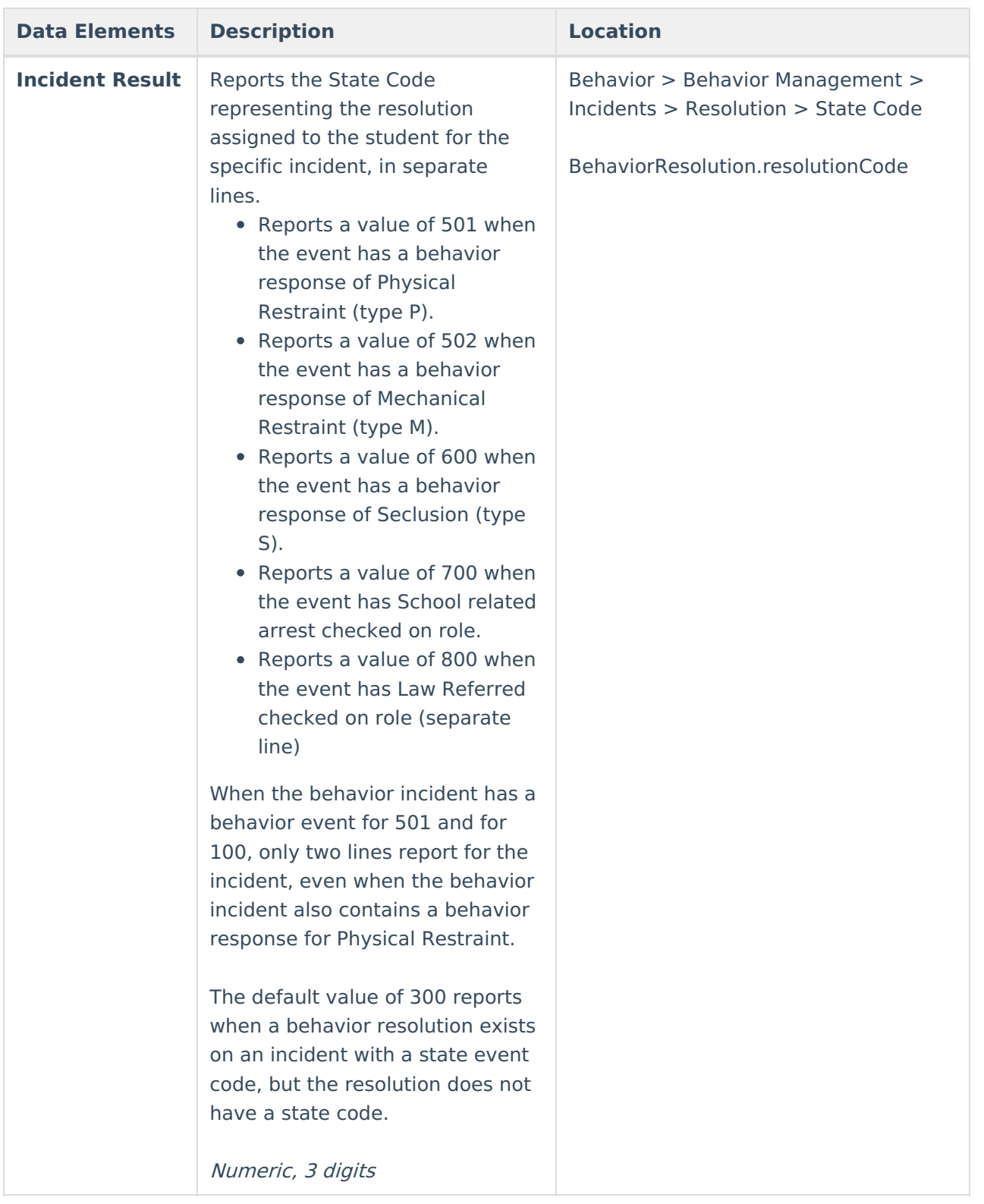

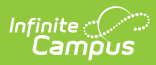

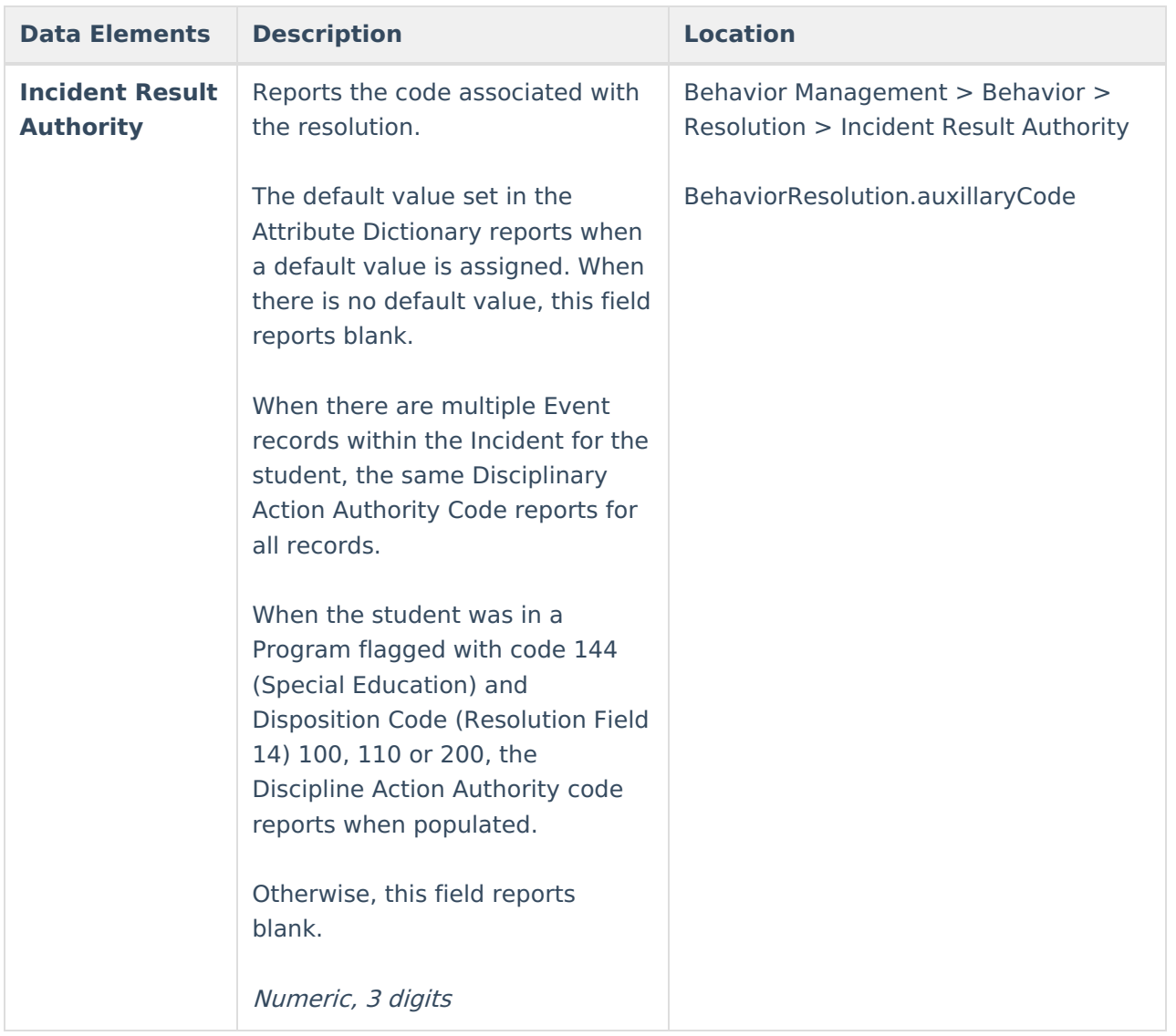

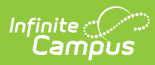

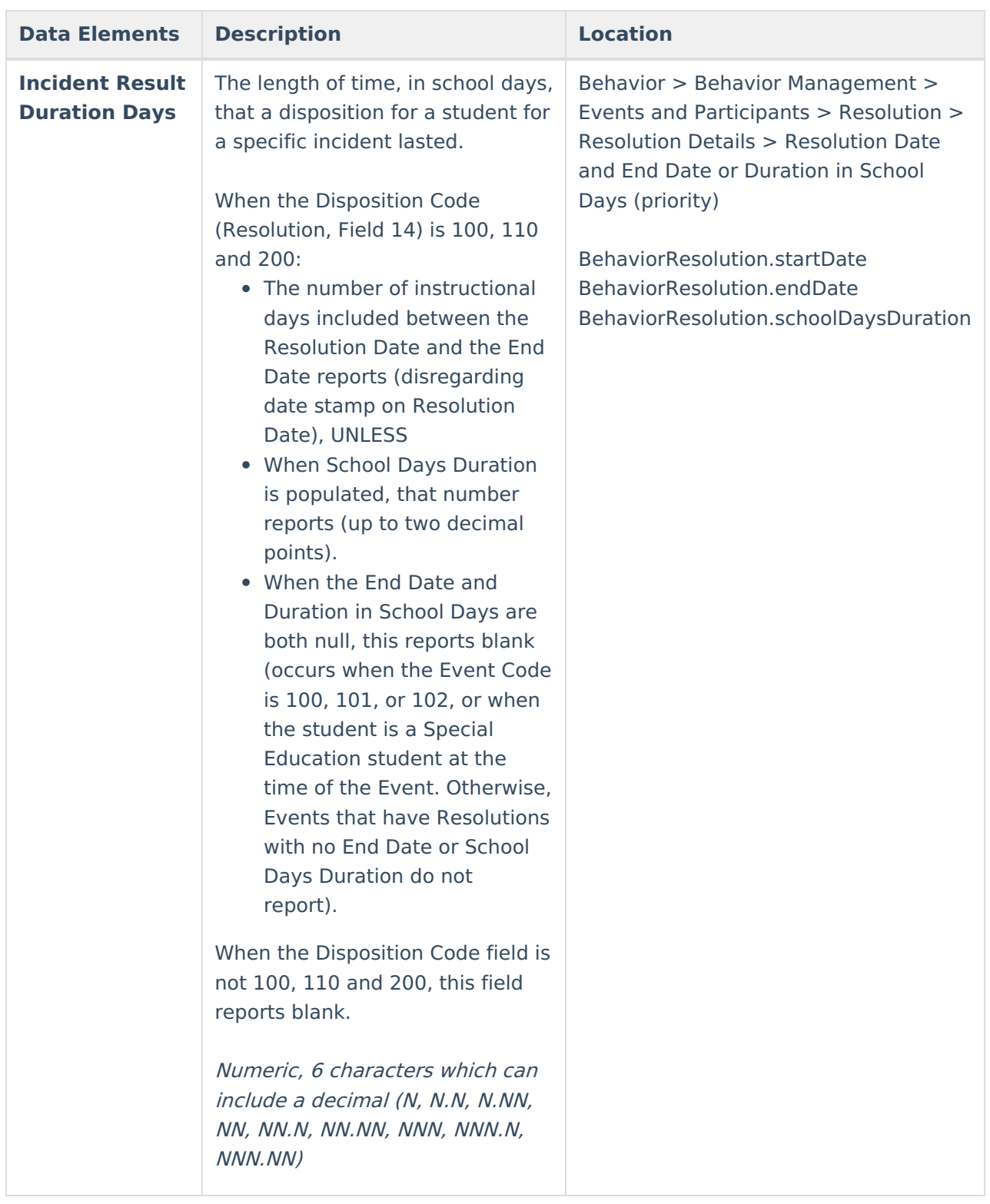

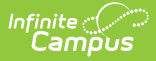

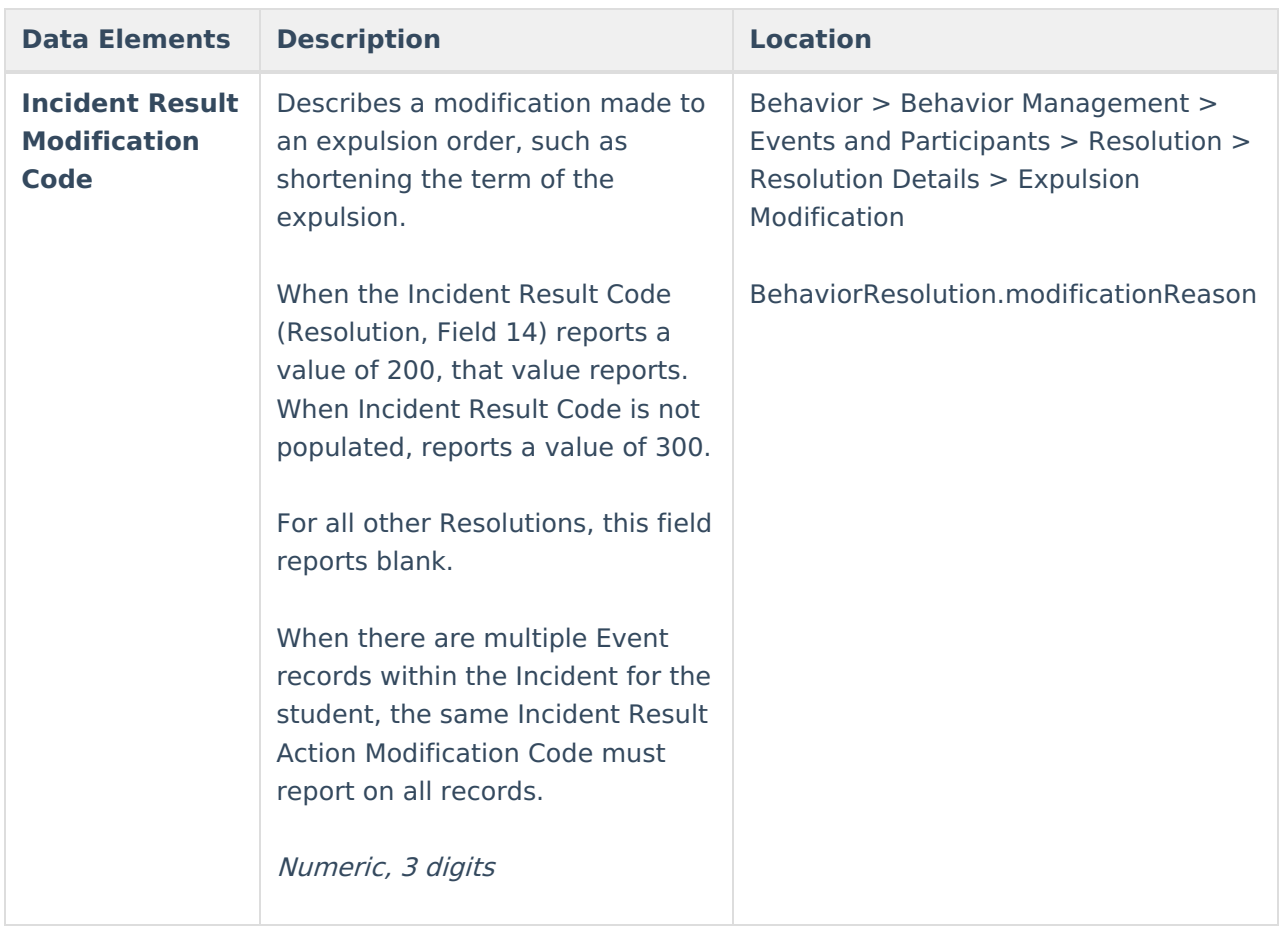

#### **Student Offense File (SOFF)**

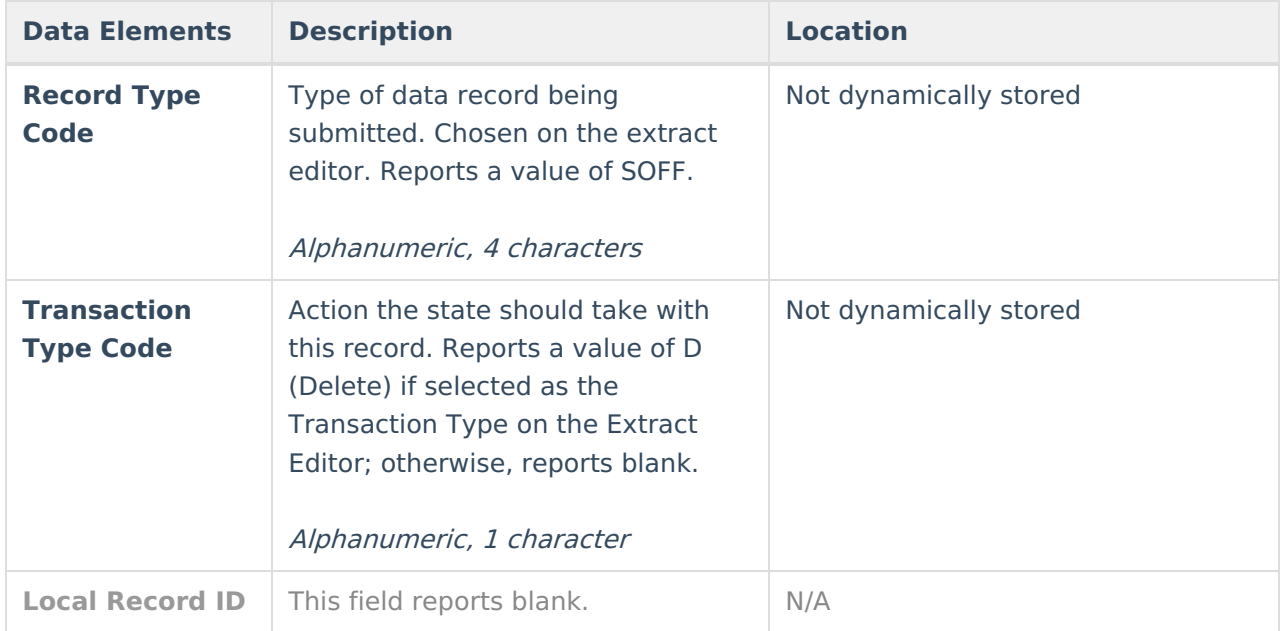

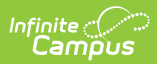

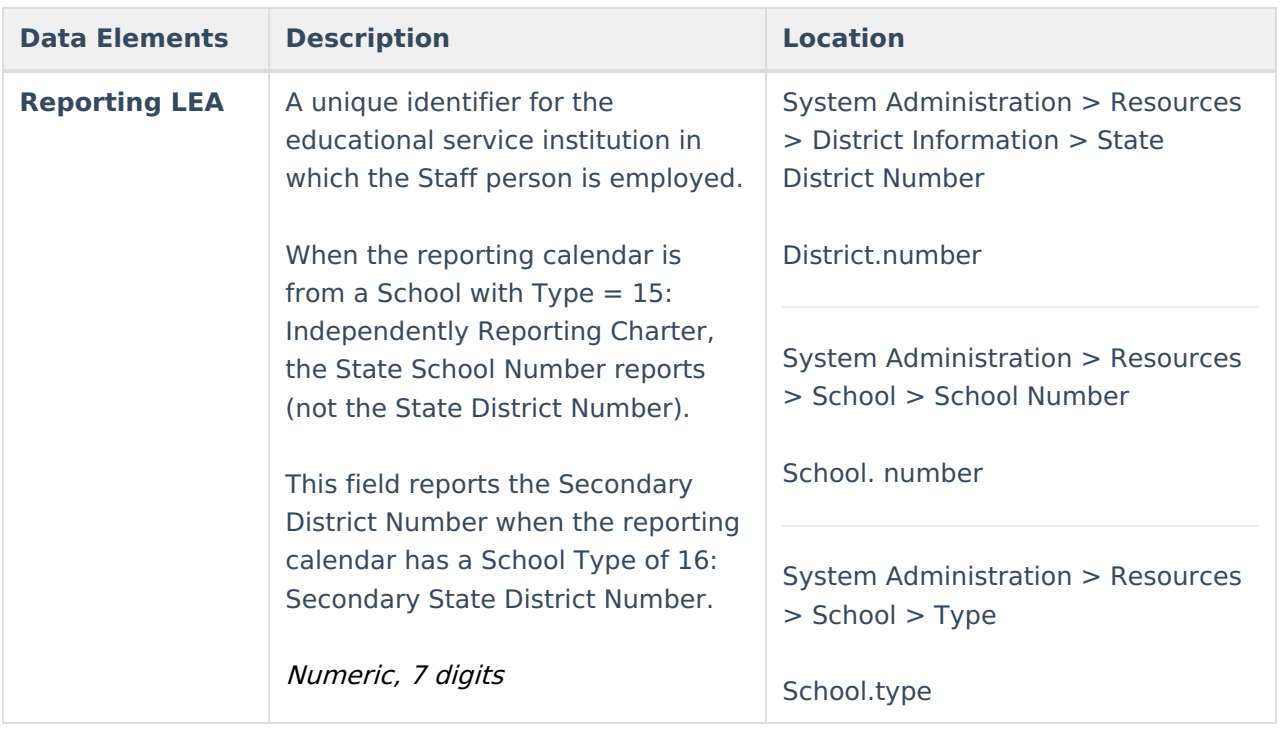

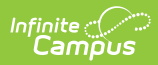

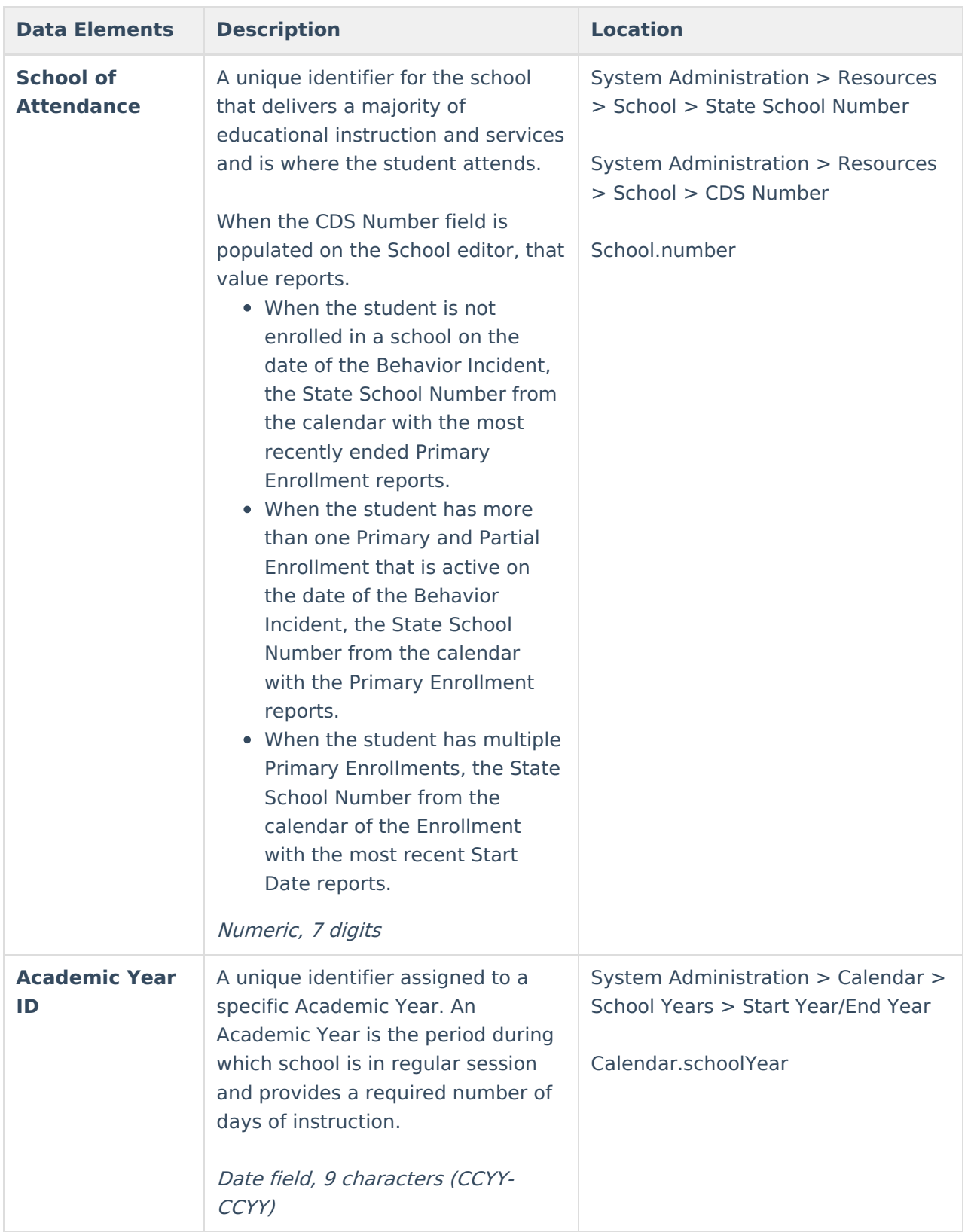

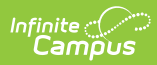

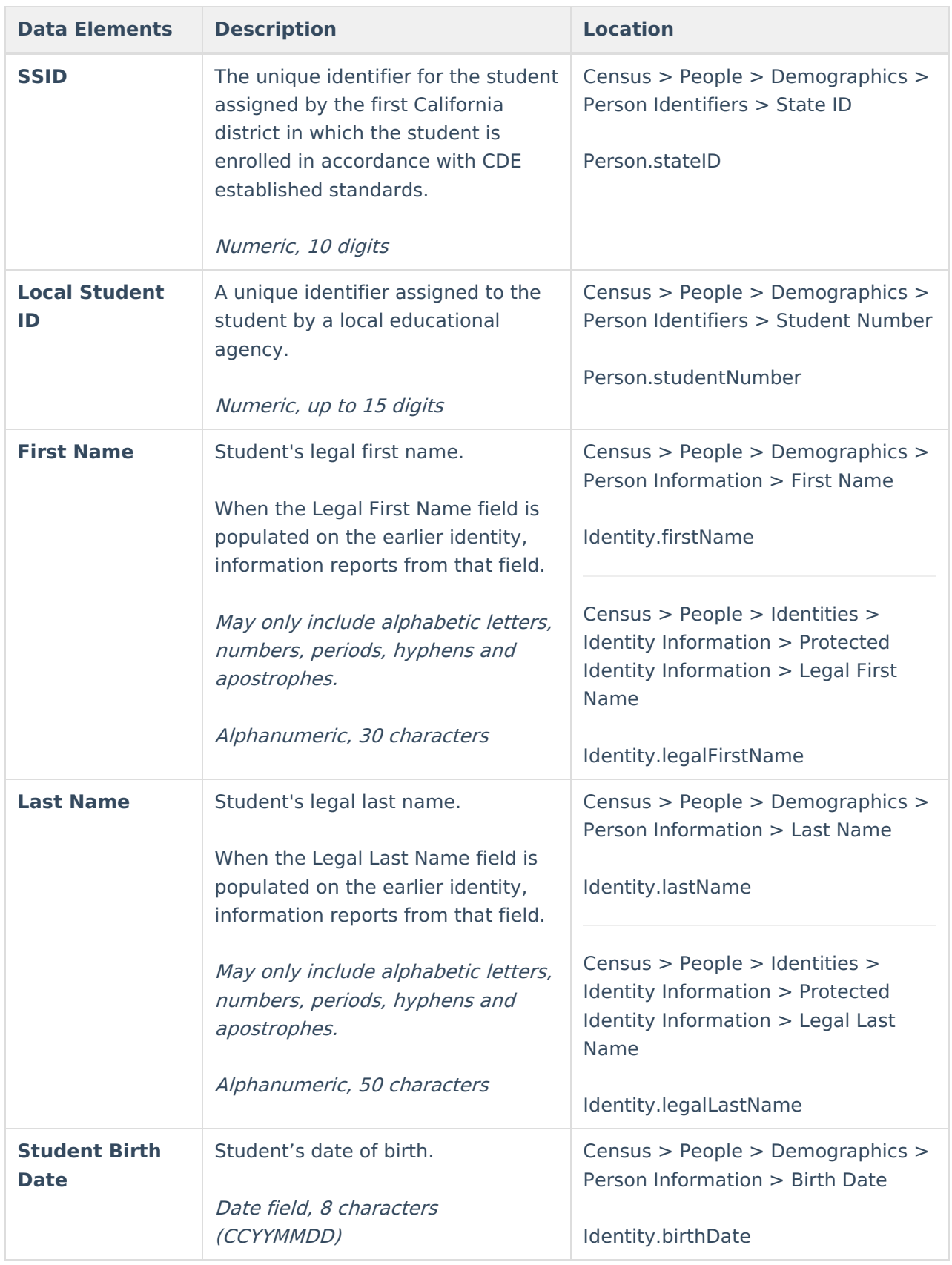

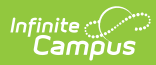

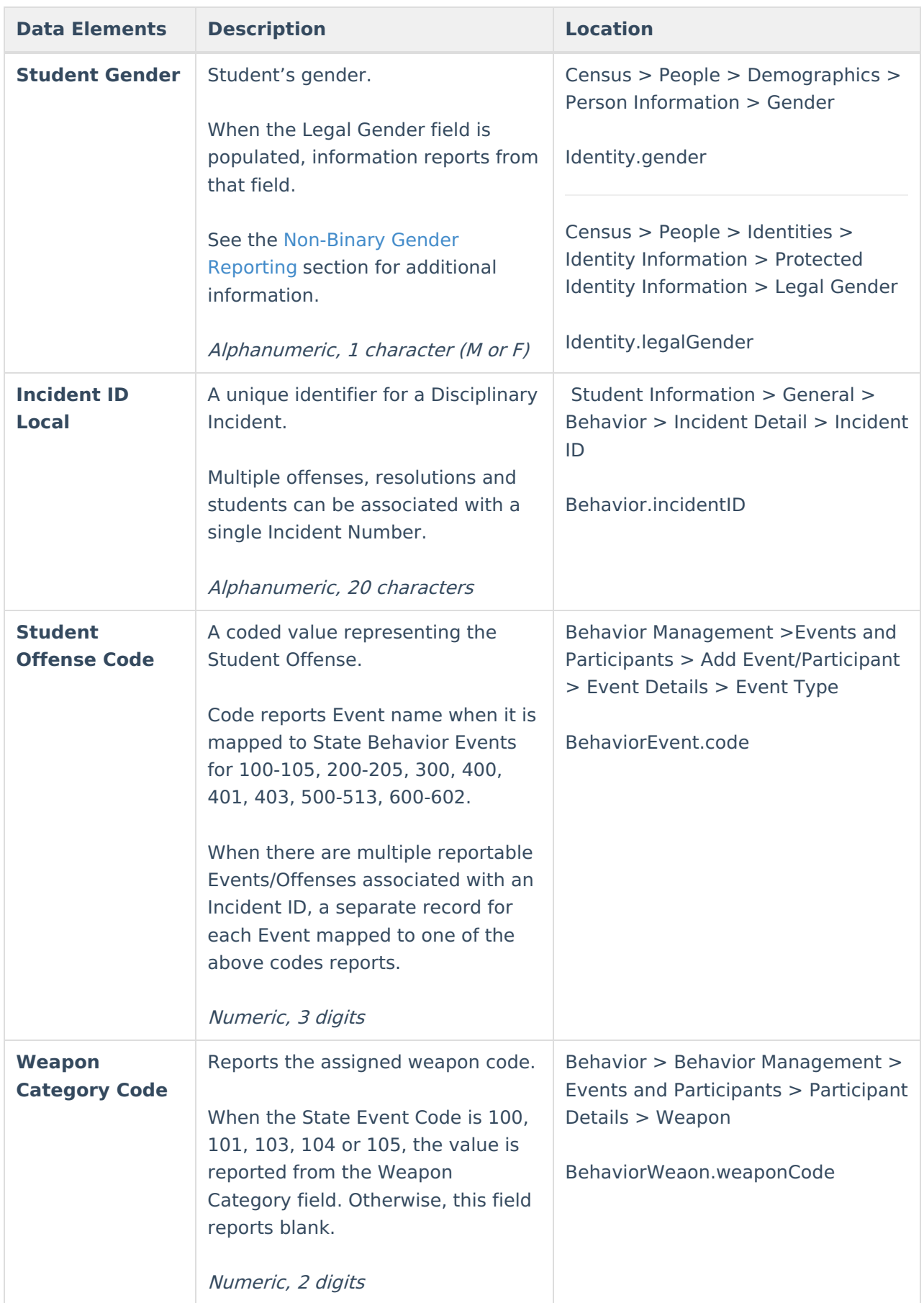

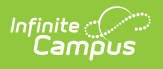